# **ACH Transactions**

For ACH Templates, see separate ACH Payments using Templates guide For ACH Pass-Thru, see separate ACH Pass-Thru guide

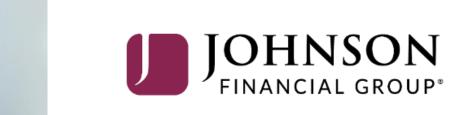

| U     | JOHNSON                       |                                                          | Welcome, Kyle Kasbohm<br>Last login 10/01/2020 at 12:25 PM                     |
|-------|-------------------------------|----------------------------------------------------------|--------------------------------------------------------------------------------|
| Click | an account tile to view detai | transaction history.                                     | ×                                                                              |
| ŵ     | Home                          | Home                                                     | Transfer Money Now >                                                           |
|       | 72 Message Center             | Home                                                     | لحت ACH Batch 3                                                                |
|       | Transactions                  | ACCOUNTS 🖉                                               | ∧ Domestic Wire 1                                                              |
| ₿     | Cash Management               | Available: \$1,196,483.67 ⑦<br>Current: \$1,196,483.67 ⑦ | Funds Transfer 1                                                               |
|       | Payments                      |                                                          | BUSINESS SOLUTION **2249 View in Online Activity >                             |
|       | ACH Pass-Thru                 |                                                          | ble Balance     \$5,005.15       nt Balance     \$5,005.15   DepositPartner    |
|       | DepositPartner                | Wires Checking **1601 Wire                               | es Savings **1602                                                              |
|       | Lockbox                       | Available Balance \$100,267.02 Availa                    | Is Savings         1002         •           ble Balance         \$1,002,114.45 |
|       | Tax Payment                   |                                                          |                                                                                |
|       | JFG One Card                  |                                                          | SURCHARGE EXPENSE **8898 : To send an AC                                       |
|       | Merchant Services             |                                                          | nt Balance \$10,180.00 menu.                                                   |
|       | Recipient Address Book        | COMMERCIAL CHECKING **7245 COM                           | IMERCIAL HYBRID **7311                                                         |
|       | Business Gateway              |                                                          | ble Balance         \$10,661.25           nt Balance         \$10,661.25       |
|       | Positive Pay                  |                                                          | · · · · · · · · · · · · · · · ·                                                |
| =     | Transfers                     | Available Balance \$4,136.45 Availa                      | NICIPAL HYBRID **7152 :<br>ible Balance \$5,177.34<br>nt Balance \$5,177.34    |
| 0     | Locations                     | Current balance 34,150.45                                | and Datance \$3,177.34                                                         |
| JII   | Reports                       |                                                          | ICIAL CHECKS **4572 :<br>ble Balance \$10,008.80                               |
|       | Account Services              |                                                          | nt Balance \$10,008.80                                                         |

an ACH, click **Payments**, in the Cash Management

Available Balance

Current Balance

: \$4,811.05 \$4,811.05

NON PR COM CKG W/INT \*\*1995

Available Balance

Current Balance

WHOLESALE MMKT (FINA... \*\*6454

\$5,003.50 \$5,003.50

?

£};

Help

Settings

| ACCESS JFG |  |
|------------|--|
|            |  |

Good Afternoon, Kyle User Guides

|           | Home<br>Message Center             | ayments Hub              |                    |                        |                                                            |       |
|-----------|------------------------------------|--------------------------|--------------------|------------------------|------------------------------------------------------------|-------|
| ↓<br>↓    | Transactions ~                     | AKE A PAYMENT            |                    |                        |                                                            |       |
| ₿         | Cash Management ^                  | New Payment              |                    |                        |                                                            |       |
|           | Payments                           | ACH                      | Wire               |                        |                                                            |       |
|           | ACH Pass-Thru                      | ACH Batch                | Domestic Wire      |                        |                                                            |       |
|           | DepositPartner                     | ACH Collection           | International Wire |                        |                                                            |       |
|           | Lockbox                            | Payroll                  |                    | rnational Wire Payroll |                                                            |       |
|           | Tax Payment                        |                          |                    | Last Paid Date A       | Paid Amount Actions                                        |       |
|           | JFG One Card                       | 公 9.23.23 tester Do      | omestic Wire 1     |                        | To send an ACH transaction                                 |       |
|           | Merchant Services                  |                          |                    |                        | New Payment and the trans<br>types you have access to will |       |
|           | Recipient Address Book             | 슈 Amanda Batch Test AC   | H Batch (CCD) 1    |                        | shown.                                                     |       |
|           | Positive Pay                       | A                        |                    |                        | Select the ACH transaction                                 | typo  |
|           | Integrated Payables                | Android test 6.7.22 Do   | omestic Wire 1     |                        | you need to complete. For t                                |       |
|           | Small Business Credit Card         | ☆ CMTESTOM Template Do   | omestic Wire 1     |                        | guide, we'll be using ACH Ba                               | atch. |
| 5         | Transfers & Payments $\qquad \lor$ |                          |                    |                        | ACH Collection and Payroll                                 |       |
| 0         | Locations & ATMs                   | රී Domestic Tony Test Do | omestic Wire 1     |                        | follow the exact same proce                                | :SS.  |
| .ul       | Reports ~                          |                          |                    |                        |                                                            |       |
|           | Services ~                         | ☆ Dunder mifflin Do      | omestic Wire 1     |                        | :                                                          |       |
| ?         | Help ~                             | ☆ Gloria Test Chrome AC  | H Batch (PPD) 1    |                        | :                                                          |       |
| <u>نې</u> | Settings v                         |                          | noach(no) i        |                        | :                                                          |       |

| Â    | Home                   |   |                                                                                  | Upload From File                                                                                         |
|------|------------------------|---|----------------------------------------------------------------------------------|----------------------------------------------------------------------------------------------------|
|      | 2)<br>Message Center   |   |                                                                                  |                                                                                                    |
|      | Transactions           | ~ | Origination Details                                                              |                                                                                                    |
|      | Cash Management        | ^ | SEC Code 💿 Company Entry Description                                             | From Subsidiary                                                                                          |
|      | Payments               |   | Select a SEC Code Max 10 characters                                              | <ul> <li>Search by name</li> </ul>                                                                       |
|      | ACH Pass-Thru          |   | Select a SEC Code     Effective Date       PPD - Prearranged Payment and Deposit | Recurrence                                                                                               |
|      | DepositPartner         |   | CCD - Cash Concentration and Disbursement                                        | First you must <b>choose the correct SEC cod</b>                                                         |
|      | Lockbox                |   | WEB - Internet-Initiated                                                         | for the transaction.                                                                                     |
|      | Tax Payment            |   | Recipients (1) Filters: All Pending Pre-Notes Q F                                | Most commonly, you'll have the option of                                                                 |
|      | JFG One Card           |   | + Add multiple recipients                                                        | <b>PPD</b> or <b>CCD</b> . Use PPD when the ACH                                                          |
|      | Merchant Services      |   |                                                                                  | Recipient is a Person. Use CCD when the                                                                  |
|      | Recipient Address Book |   | Recipient/Account Amount                                                         | ACH Recipient is a Company. If your                                                                      |
|      | Business Gateway       |   | Q     Search by name or account.     \$0.00                                      | <ul> <li>recipients include a mix of both personal ar<br/>company accounts, you should do two</li> </ul> |
|      | Positive Pay           |   |                                                                                  | separate files, one for PPD and one for CC                                                               |
| ≡    | Transfers              | ~ | + Add another recipient                                                          | Earmora information on SEC Codes, place                                                                  |
| 0    | Locations              |   |                                                                                  | For more information on SEC Codes, pleas review the SEC Codes document on the                            |
| lılı | Reports                | ~ | 50.00                                                                            | Client Resource Center or contact our                                                                    |
|      | Account Services       | ~ | payments (1 for \$0.00)                                                          | Treasury Management Support team.                                                                        |
| ?    | Help                   | ~ |                                                                                  |                                                                                                    |
| ŝ    | Settings               | ~ |                                                                                  |                                                                                                    |
|      | Log Off                |   |                                                                                  |                                                                                                    |

|          | JOHNSON<br>FINANCIAL GROUP |        | Welcome, Kyle Kasbohm                                                                                                    |  |
|----------|----------------------------|--------|----------------------------------------------------------------------------------------------------|--|
|          | Home                       |        | ACH Batch Change Type                                                                                                    |  |
|          | Transactions               | ~      | Origination Details                                                                                                    |  |
| ₿        | Cash Management            | ~      | SEC Code $\odot$ Company Entry Description From Subsidiary                                                                                                    |  |
| m        | Payments                   |        | PPD - Prearranged Payment and Deposi <ul> <li>Max 10 characters</li> <li>Search by name</li> </ul>                                                                                                    |  |
|          | ACH Pass-Thru              |        | Account Effective Date Recurrence                                                                                                    |  |
|          | DepositPartner             |        | Search by name or number     Image: Constraint of the search of the search |  |
|          | Lockbox                    |        |                                                                                                    |  |
|          | Tax Payment                |        | Recipients (1)     Filters:     All Pending     Pre-Notes     Q     Find recipients in payment                                                                                                    |  |
|          | JFG One Card               |        | + Add multiple recipients Enter a Company Entry<br>Description. This would                                                                                                    |  |
|          | Merchant Services          |        | Recipient/Account Amount description of the reaso                                                                                                    |  |
|          | Recipient Address Book     |        | transaction (Payment, C                                                                                                    |  |
|          | Business Gateway           |        | Search by name or account. \$0.00 Payroll, Rent, etc.).                                                                                                    |  |
|          | Positive Pay               |        |                                                                                                    |  |
| Ξ        | Transfers                  | ~      | + Add another recipient                                                                                                    |  |
| 9        | Locations                  |        |                                                                                                    |  |
| ш        | Reports                    | ~      | \$0.00<br>1 payments (1 for \$0.00) Cancel Draft Approve                                                                                                    |  |
|          | Account Services           | $\sim$ |                                                                                                    |  |
| ?)       | Help                       | ~      |                                                                                                    |  |
| ुः       | Settings                   | ~      |                                                                                                    |  |
| <b>-</b> | Log Off                    |        |                                                                                                    |  |

| J                       | JOHNSON<br>FINANCIAL GROUP           |        |                                                       |                                    |       |                       | Welcome, Kyle Kasbohm                  |   |
|-------------------------|--------------------------------------|--------|-------------------------------------------------------|------------------------------------|-------|-----------------------|----------------------------------------|---|
| (;)<br>[] <sup>17</sup> | Home<br><sup>2)</sup> Message Center |        | ACH Batch Change Type                                 |                                    |       |                       | Upload From File                       |   |
|                         | Transactions                         | ~      | Origination Details                                   |                                    |       |                       |                                        |   |
| ≞                       | Cash Management 🗸                    | ~      | SEC Code 💿                                            | Company Entry Description          |       | From Subsidiary       |                                        |   |
|                         | Payments                             |        | PPD - Prearranged Payment and Deposi $\smallsetminus$ | Max 10 characters                  |       | م Search by nam       | e                                      |   |
|                         | ACH Pass-Thru                        |        | Account                                               | Effective Date                     |       | McQuetoo Payable      | 25                                     |   |
|                         | DepositPartner                       |        | 9. Search by name or number                           | 1 <del>0-0</del>                   | Ê     | McQuetoo Transpo      | ortation Company                       |   |
|                         | Lockbox                              |        |                                                       |                                    |       | 2104                  |                                        |   |
|                         | Tax Payment                          |        | Recipients (1) Fil                                    | Iters: All Pending Pre-Notes Q Fit | ind r | recipients in payment | :                                      |   |
|                         | JFG One Card                         |        | + Add multiple recipients                             |                                    |       | Г                     |                                        |   |
|                         | Merchant Services                    |        | Recipient/Account                                     | America                            |       |                       | Select the <b>Subsid</b>               |   |
|                         | Recipient Address Book               |        | Recipient/Account                                     | Amount                             |       |                       | be used for this t                     | - |
|                         | Business Gateway                     |        | ۹ Search by name or account.                          | \$0.00                             |       |                       | only have one Su<br>default to this se |   |
|                         | Positive Pay                         |        |                                                       |                                    |       |                       |                                        |   |
| Ξ                       | Transfers 🗸                          | ~      |                                                       | + Add another recipient            |       |                       |                                        |   |
| 0                       | Locations                            |        |                                                       |                                    |       |                       |                                        |   |
| ш                       | Reports 🔨                            | $\sim$ | \$0.00<br>1 payments (1 for \$0.00)                   |                                    |       | Cancel                | Draft Approve                          |   |
|                         | Account Services                     |        |                                                       |                                    |       |                       |                                        |   |
| ?                       | Help                                 | ~      |                                                       |                                    |       |                       |                                        |   |
| ्रि                     | Settings                             | ~      |                                                       |                                    |       |                       |                                        |   |
| □ □ →                   | Log Off                              |        |                                                       |                                    |       |                       |                                        |   |

| J          | JOHNSON<br>FINANCIAL GROUP          | 5 |                                                                                                    |          | Welcome, Kyle Kasbohm             |                                            |
|------------|-------------------------------------|---|----------------------------------------------------------------------------------------------------|----------|-----------------------------------|--------------------------------------------|
| ₩<br>17    | Home<br><sup>2</sup> Message Center |   | ACH Batch Change Type                                                                                             |          | Upload From File                  |                                            |
|            | Transactions<br>Cash Management     | ~ | Origination Details       SEC Code ③       Company Entry Description   From Subside                               | · ·      |                                   |                                            |
|            | Payments                            |   | PPD - Prearranged Payment and Deposi       Max 10 characters       McQuetoo R         ******1316       ******1316 | Payables |                                   | and and                                    |
|            | ACH Pass-Thru                       |   | Account Effective Date Recurrence None                                                                            |          |                                   |                                            |
|            | DepositPartner                      |   |                                                                                                    |          |                                   |                                            |
|            | Lockbox                             |   | XXXXXX7245 \$8,349.76                                                                                             |          |                                   |                                            |
|            | Tax Payment                         |   | COMMERCIAL CKG W/INT<br>XXXXXX4277 \$4,035.68 ters: All Pending Pre-Notes Standard Find recipients in p.          | -        | elect the <b>acco</b>             | <b>unt</b> you want the                    |
|            | JFG One Card                        |   | + Add multiple recipients                                                                                         |          |                                   | ne from (or to be                          |
|            | Merchant Services                   |   | Recipient/Account Amount                                                                                          |          | eposited into                     | -                                          |
|            | Recipient Address Book              |   |                                                                                                    |          | Collection). Ea                   | ch subsidiary (ACH                         |
|            | Business Gateway                    |   | Search by name or account.     \$0.00                                                                             |          | ccount.                           |                                            |
|            | Positive Pay                        |   | + Add another recipient                                                                                           |          |                                   |                                            |
| $\equiv$   | Transfers                           | ~ | · · · · · · · · · · · · · · · · · · ·                                                                             |          | •                                 | account that is not<br>nat subsidiary, you |
| $\bigcirc$ | Locations                           |   |                                                                                                    |          |                                   | arning message at                          |
| <u>III</u> | Reports                             | ~ | \$0.00 C C C C C C C C C C C C C C C C C C                                                                        | canco th | he top of the s                   | creen that the                             |
|            | Account Services                    | ~ |                                                                                                    |          | ccount is not p<br>llowed actions | ermitted by<br>6. If you receive that      |
| ?          | Help                                | ~ |                                                                                                    |          |                                   | e select the correct                       |
| <u>نې</u>  | Settings                            | ~ |                                                                                                    | a        | ccount for tha                    | t subsidiary.                              |
| G          | Log Off                             |   |                                                                                                    |          |                                   |                                            |

## **→CCESS**JFG **□**

Good Afternoon, Kyle Kasbohm

| Û           | Home                    |   | ACH Batch Change Type                                 |   |        |          |         |         |           |      |    | Upload From File                                        |
|-------------|-------------------------|---|-------------------------------------------------------|---|--------|----------|---------|---------|-----------|------|----|---------------------------------------------------------|
| ${\bf r}_1$ | Message Center          |   |                                                       |   |        |          |         |         |           |      |    |                                                         |
| ₽           | Transactions            | ~ | Origination Details                                   |   |        |          |         |         |           |      |    |                                                         |
|             | Cash Management         | ~ | SEC Code 🕐                                            | ( | omp    | any En   | try Des | criptio | n         |      |    | From Subsidiary                                         |
|             | Payments                |   | PPD - Prearranged Payment and Deposi $\smallsetminus$ |   | Max    | 10 cha   | racters |         |           |      |    | AccessJFG Demo<br>******6789                            |
|             | ACH Pass-Thru           |   | Account                                               | E | ffecti | ve Dat   | e       |         |           |      |    | Recurrence                                              |
|             | DepositPartner - SSO    |   | Operating Account<br>****7757 \$5,467.90              |   | 07/1   | 1/2023   |         |         |           |      | ₽  | Set schedule                                            |
|             | Lockbox                 |   |                                                       |   | <      | Ju       | ly      | >       | $\langle$ | 2023 | >  |                                                         |
|             |                         |   | Recipients (1)                                        |   | S      | М        | Т       | W       | Т         | F    | S  | ients in payment Select the <b>Effective Date</b> . The |
|             | Tax Payment             |   |                                                       |   |        |          |         |         |           |      | 1  | effective date is the day the                           |
|             | Merchant Services       |   | + Add multiple recipients                             |   | 2      | 3        | 4       | 5       | 6         | 7    | 8  | transaction will be received by the                     |
|             | Recipient Address Book  |   |                                                       |   | 9      | TODAY    | 11      | 12      | 13        | 14   | 15 | recipient.                                              |
|             | Subsidiaries            |   | Recipient/Account                                     |   |        | 10       |         |         |           |      |    | You can also click <b>"Set Schedule</b> "               |
|             | Positive Pay            |   | ۹ Search by name or account.                          |   | 16     | 17       | 18      | 19      | 20        | 21   | 22 | under Recurrence to set up a                            |
|             | Small Business Credit C |   |                                                       |   | 23     | 24<br>31 | 25      | 26      | 27        | 28   | 29 | repetitive schedule for this transaction, if needed.    |
| \$          | Transfers & Payments    | ~ |                                                       | - | 30     | 51       |         |         |           |      |    | transaction, in needed.                                 |
| $\odot$     | Locations & ATMs        |   |                                                       |   |        |          |         |         |           |      |    |                                                         |
| <u>III</u>  | Reports                 | ~ | \$0.00<br>1 payments (1 for \$0.00)                   |   |        |          |         |         |           |      |    | Cancel Draft Approve                                    |
|             | Services                | ~ |                                                       |   |        |          |         |         |           |      |    |                                                         |
| ?           | Help                    | ~ |                                                       |   |        |          |         |         |           |      |    |                                                         |
| ्रि         | Settings                | ~ |                                                       |   |        |          |         |         |           |      |    |                                                         |
| []          | Log Off                 |   |                                                       |   |        |          |         |         |           |      |    |                                                         |

| 100 | JOHNSON<br>FINANCIAL GROUP                                                                                                    | . F                                                                        |                                                                                                    | Welcome, Kyle Kasbohm                                 |                                                                      |
|-----|----------------------------------------------------------------------------------------------------|----------------------------------------------------------------------------|----------------------------------------------------------------------------------------------------|-------------------------------------------------------|----------------------------------------------------------------------|
|     | Home                                                                                                    | ACH                                                                        | Schedule Recurring Transaction                                                                                                    | Vpload From File                                      |                                                                      |
|     | Image: Second content         Image: Second content         Image: Second content <td< th=""><th>Originat<br/>SEC Code<br/>PPD - P<br/>Account<br/>COMME<br/>XXXXX72<br/>Recipier</th><th>How often should this transaction repeat?         1st Of The Month       Every Other Week         Last Day Of The Month       Monthly         1st &amp; 15th Of The Month       Quarterly         15th &amp; Last Day Of The Month       Semi-Annually         Daily (Monday - Friday)       Yearly         Weekly       Yearly</th><th></th><th>o do a recurring</th></td<> | Originat<br>SEC Code<br>PPD - P<br>Account<br>COMME<br>XXXXX72<br>Recipier | How often should this transaction repeat?         1st Of The Month       Every Other Week         Last Day Of The Month       Monthly         1st & 15th Of The Month       Quarterly         15th & Last Day Of The Month       Semi-Annually         Daily (Monday - Friday)       Yearly         Weekly       Yearly |                                                       | o do a recurring                                                     |
|     | Merchant Services Recipient Address Book Business Gateway Positive Pay Transfers Locations Reports                                                                                                    | Recipient                                                                  | When should this transaction stop?     On/Before Date     After     occurrence(s)     Forever (Until I Cancel)                                                                                                    | transaction sho<br>choose an optio<br>recurring schee | on for when the<br>dule should stop.<br>r <b>ring Transaction</b> to |
|     | <ul> <li>Account Services</li> <li>Help</li> <li>Settings</li> <li>Log Off</li> </ul>                                                                                                    | 1 payments                                                                 | Cancel Set Recurring Transaction                                                                                                    |                                                       |                                                                      |

|            | JOHNSON<br>FINANCIAL GROUP   |   |                |                                |              |                           |           |                           | Welcome, Kyle Kasbohm              |                                            |
|------------|------------------------------|---|----------------|--------------------------------|--------------|---------------------------|-----------|---------------------------|------------------------------------|--------------------------------------------|
| ŵ          | Home                         |   | A              | CH Batch Change T              | 7уре         |                           |           |                           | Upload From File                   |                                            |
|            | <sup>2)</sup> Message Center |   |                |                                |              |                           |           |                           |                                    |                                            |
|            | Transactions                 | ~ | Ori            | gination Details               |              |                           |           |                           |                                    |                                            |
|            | Cash Management              | ~ | SE             | C Code 💿                       |              | Company Entry Description |           | From Subsidiar            | у                                  |                                            |
|            | Payments                     |   | F              | PPD - Prearranged Payment a    | ind Deposi 🗸 | Max 10 characters         |           | McQuetoo Pay<br>*****1316 | ables                              |                                            |
|            | ACH Pass-Thru                |   | Ac             | count                          |              | Effective Date            |           | Recurrence                |                                    |                                            |
|            | DepositPartner               |   |                | OMMERCIAL CHECKING             | \$8,349.76   | 10/16/2020                | ₩<br>₩    | Set schedule              |                                    |                                            |
|            | Lockbox                      |   |                |                                |              | _                         |           |                           |                                    |                                            |
|            | Tax Payment                  |   | Re             | cipients (1)                   | Filt         | ters: All Pending Pre-Not | es 🤇 Find | d recipients in payr      | -                                  | eed to load in your<br>ere are two ways to |
|            | JFG One Card                 |   | + A0           | ld multiple recipients         |              |                           |           |                           | bring in recipien                  | its. First, you can                        |
|            | Merchant Services            |   |                |                                |              |                           |           |                           |                                    | ks to " <b>Search by</b>                   |
|            | Recipient Address Book       |   | Re             | cipient/Account                |              | Amount                    |           |                           |                                    | t" and select the                          |
|            | Business Gateway             |   | I              | Search by name or acc          | ount. 🛆      | \$0.00                    |           |                           | recipient from tl<br>dropdown menu |                                            |
|            | Positive Pay                 |   | ł              | + New Recipient                | A            | + Add another re          | cinient   |                           |                                    |                                            |
| $\equiv$   | Transfers                    | ~ |                | Andy Dufresne                  |              |                           |           |                           |                                    |                                            |
| 0          | Locations                    |   | 4              | Andy Dufresne<br>Checking      | 123456       |                           |           |                           |                                    |                                            |
| <u>III</u> | Reports                      | ~ | \$0.0<br>1 pag | Chocking                       | 987654       |                           |           | Can                       | cel Draft Approve                  |                                            |
|            | Account Services             | ~ |                | Billy Bob                      |              |                           |           |                           |                                    |                                            |
| ?          | Help                         | ~ |                | Billy Bob<br>Checking          | 8675309      |                           |           |                           |                                    |                                            |
| ۍ<br>۲     | Settings                     | _ |                | Bono                           |              |                           |           |                           |                                    |                                            |
| G          | Log Off                      |   |                | Bono (Paul Hewson)<br>Checking | 123456 👻     |                           |           |                           |                                    |                                            |

|         | JOHNSON<br>FINANCIAL GROUP   |        | Welcome,                                                                                            | Kyle Kasbohm |                                      |
|---------|------------------------------|--------|----------------------------------------------------------------------------------------------------|--------------|--------------------------------------|
| ŵ       | Home                         |        | ACH Batch Change Type                                                                               | ad From File | a state of the second                |
|         | <sup>2)</sup> Message Center |        |                                                                                                    |              |                                      |
|         | Transactions                 | $\sim$ | Origination Details                                                                                 |              |                                      |
|         | Cash Management              | ^      | SEC Code $\odot$ Company Entry Description From Subsidiary                                          |              |                                      |
|         | Payments                     |        | PPD - Prearranged Payment and Deposi     Max 10 characters     McQuetoo Payables       *****1316    |              | a la com                             |
|         | ACH Pass-Thru                |        | Account Effective Date Recurrence                                                                   |              |                                      |
|         | DepositPartner               |        | COMMERCIAL CHECKING<br>XXXXX724510/16/2020Image: Set schedule\$8,349.76\$8,349.76Set schedule       |              | and the                              |
|         | Lockbox                      |        |                                                                                                    |              |                                      |
|         | Tax Payment                  |        | Recipients (1)     Filters:     All     Pending     Pre-Notes     Q     Find recipients in payments |              |                                      |
|         | JFG One Card                 |        | + Add multiple recipients                                                                           |              | <b>id multiple</b><br>ne time if you |
|         | Merchant Services            |        | Recipient/Account Amount choose.                                                                    |              |                                      |
|         | Recipient Address Book       |        |                                                                                                    |              |                                      |
|         | Business Gateway             |        | Search by name or account. (*)                                                                      | :            |                                      |
|         | Positive Pay                 |        |                                                                                                    |              | - man                                |
| ≡       | Transfers                    | ~      | + Add another recipient                                                                             |              |                                      |
| $\odot$ | Locations                    |        |                                                                                                    |              | 1 2 0                                |
| III     | Reports                      | $\sim$ | \$0.00<br>1 payments (1 for \$0.00) Cancel Draft                                                    | Approve      |                                      |
|         | Account Services             | $\sim$ |                                                                                                    |              |                                      |
| ?       | Help                         | $\sim$ |                                                                                                    |              |                                      |
| ्रि     | Settings                     | $\sim$ |                                                                                                    |              |                                      |
| G       | Log Off                      |        |                                                                                                    |              |                                      |

| Select All   Clear All Andy Dufresne Checking | 123456  | Byron Hadley<br>Checking   | 549       | Ellie Font<br>Checking   | 5455764578   |                                      |
|-----------------------------------------------|---------|----------------------------|-----------|--------------------------|--------------|--------------------------------------|
| Andy Dufresne<br>Checking                     | 987654  | Casey -Money<br>Checking   | 595465464 | Ellis Redding Checking   |              |                                      |
| Billy Bob<br>Checking                         | 8675309 | Charlie -Money<br>Checking | 212123    | Erin Stampfl<br>Checking |              | o add Multiple<br>lect the Recipient |
| Bono (Paul Hewson)<br>Checking                | 123456  | Cora Jean<br>Checking      | 123456    | Hannah McKay<br>Checking | you want and |                                      |
| Brooks Hatlen<br>Checking                     | 987243  | Dexter Morgan<br>Checking  | 6455615   | Harry Potter<br>Checking | 123456789    |                                      |
|                                               |         | < 1 of 4                   | >         |                          |              |                                      |
|                                               |         |                            | Cancel    | A                        | dd (3)       |                                      |

| ſ          | JOHNSON                      |        |                |                                          |                              |                        |                  |                                            |
|------------|------------------------------|--------|----------------|------------------------------------------|------------------------------|------------------------|------------------|--------------------------------------------|
| ŵ          | Home                         |        |                |                                          |                              |                        |                  |                                            |
|            | <sup>2)</sup> Message Center |        |                | CH Batch Change Type                     |                              |                        |                  |                                            |
|            | Transactions                 | $\sim$ | Orig           | gination Details                         |                              |                        |                  |                                            |
| ₿          | Cash Management              | ^      | SEC            | Code 💿                                   | Company Entry Description    | From Subsidiary        |                  |                                            |
|            | Payments                     |        | PI             | PD - Prearranged Payment and Deposi 💛    | Max 10 characters            | McQuetoo Payable       | es               |                                            |
|            | ACH Pass-Thru                |        | Acc            | ount                                     | Effective Date               | Recurrence             |                  |                                            |
|            | DepositPartner               |        |                | MMERCIAL CHECKING<br>XXXX7245 \$8,349.76 | 10/16/2020                   | Set schedule           |                  |                                            |
|            | Lockbox                      |        |                |                                          | _                            |                        |                  |                                            |
|            | Tax Payment                  |        | Rec            | ri <b>pients (2)</b> Fil                 | Iters: All Pending Pre-Notes | nd recipients in payme | -                | dd a recipient who                         |
|            | JFG One Card                 |        | + Ado          | d multiple recipients                    |                              |                        |                  | eady been added to<br>Idress book, you can |
|            | Merchant Services            |        | Per            | ipient/Account                           | click + New Red              |                        |                  |                                            |
|            | Recipient Address Book       |        | Kec            |                                          | Amount                       |                        |                  | e of account" menu.                        |
|            | Business Gateway             |        |                | Bono (Paul Hewson)<br>Checking 123456    | \$0.00                       |                        | See ACH Recip    | ients guide for                            |
|            | Positive Pay                 |        |                |                                          |                              |                        | details on addir | -                                          |
| ≡          | Transfers                    | ~      |                | Search by name or account.               | \$0.00                       | L                      |                  |                                            |
| $\bigcirc$ | Locations                    |        |                | + New Recipient Andy Dufresne            | + Add another recipient      |                        |                  |                                            |
| III        | Reports                      | $\sim$ |                | Andy Dufresne                            |                              |                        |                  |                                            |
|            | Account Services             | $\sim$ |                | Checking 123456                          |                              |                        |                  |                                            |
| ?          | Help                         | $\sim$ | \$0.0<br>2 pay |                                          |                              | Cancel                 | Draft Approve    |                                            |
| ि          | Settings                     | ~      |                | Billy Bob                                |                              |                        |                  |                                            |
| G          | Log Off                      |        |                | Billy Bob<br>Checking 8675309            |                              |                        |                  |                                            |

| J          | JOHNSON<br>FINANCIAL GROUP    |   |                                                       |                                  |                            | Welcome, Kyle Kasbohm         |                    |
|------------|-------------------------------|---|-------------------------------------------------------|----------------------------------|----------------------------|-------------------------------|--------------------|
| <u>ل</u>   | Home                          |   | ACH Batch Change Type                                 |                                  | Uploa                      | ad From File Import Amounts 💿 |                    |
| $\square$  | <sup>22)</sup> Message Center |   |                                                       |                                  |                            |                               |                    |
|            | Transactions                  | ~ | Origination Details                                   |                                  |                            |                               |                    |
|            | Cash Management               | ~ | SEC Code 🕐                                            | Company Entry Description        | From Subsidiary            |                               |                    |
|            | Payments                      |   | PPD - Prearranged Payment and Deposi $\smallsetminus$ | Max 10 characters                | McQuetoo Paya<br>*****1316 | bles                          | and the same       |
|            | ACH Pass-Thru                 |   | Account                                               | Effective Date                   | Recurrence                 |                               |                    |
|            | DepositPartner                |   | COMMERCIAL CHECKING<br>XXXXXX7245 \$8,349.76          | 10/16/2020                       | Set schedule               |                               |                    |
|            | Lockbox                       |   | Recipients (2) Filte                                  | ers: All Pending Pre-Notes       | d recipients in paym       | ] .                           |                    |
|            | Tax Payment                   |   |                                                       | ers. An renaing rie-Notes 4, FIN | u recipients in paym       |                               |                    |
|            | JFG One Card                  |   | + Add multiple recipients                             |                                  |                            |                               |                    |
|            | Merchant Services             |   |                                                       |                                  |                            |                               | other Recipient if |
|            | Recipient Address Book        |   | Recipient/Account                                     | Amount                           |                            | you choose.                   |                    |
|            | Business Gateway              |   | Bono (Paul Hewson)<br>Checking 123456                 | \$0.00                           |                            |                               |                    |
|            | Positive Pay                  |   | Transford                                             |                                  |                            |                               |                    |
| ≡          | Transfers                     | ~ | Tony Stark<br>Checking 30003254                       | \$0.00                           |                            | :                             |                    |
| $\bigcirc$ | Locations                     |   |                                                       | + Add another recipient          |                            |                               |                    |
|            | Reports                       | ~ |                                                       |                                  |                            |                               |                    |
|            | Account Services              | ~ | \$0.00                                                |                                  |                            |                               |                    |
|            |                               |   | 2                                                     |                                  | Canc                       | el Draft Approve              |                    |
| ?          | Help                          | ~ | 2 payments (2 for \$0.00)                             |                                  |                            |                               |                    |
| ?<br>;;;;  | Help<br>Settings              | ~ | 2 payments (2 for \$0.00)                             |                                  |                            |                               |                    |

| ſ            | JOHNSON<br>FINANCIAL GROUP      |   |                                                       |                                 |                            | Welcome, Kyle Kasbohm         |                       |
|--------------|---------------------------------|---|-------------------------------------------------------|---------------------------------|----------------------------|-------------------------------|-----------------------|
| ₩<br>17.     | Home<br>Message Center          |   | ACH Batch Change Type                                 |                                 | Uploa                      | ad From File Import Amounts 💿 |                       |
|              | Transactions                    | ~ | Origination Details                                   |                                 |                            |                               |                       |
|              | Cash Management                 | _ | SEC Code 💿                                            | Company Entry Description       | From Subsidiary            | /                             |                       |
| ш            | Payments                        |   | PPD - Prearranged Payment and Deposi $\smallsetminus$ | Max 10 characters               | McQuetoo Paya<br>*****1316 | ables                         |                       |
|              |                                 |   | Account                                               | Effective Date                  | Recurrence                 |                               |                       |
|              | ACH Pass-Thru<br>DepositPartner |   | COMMERCIAL CHECKING<br>XXXXXX7245 \$8,349.76          | 10/16/2020                      |                            |                               |                       |
|              | Lockbox                         |   |                                                       |                                 |                            |                               |                       |
|              | Tax Payment                     |   | Recipients (2) Fil                                    | ters: All Pending Pre-Notes Q F | ind recipients in paym     |                               |                       |
|              | JFG One Card                    |   | + Add multiple recipients                             |                                 |                            | Set the amount                | for each transaction. |
|              | Merchant Services               |   | Recipient/Account                                     | Amount                          |                            | <b>Please note</b> : If y     | ou enter \$0.00, a    |
|              | Recipient Address Book          |   | Recipient/Account                                     |                                 |                            |                               | tion will be sent.    |
|              | Business Gateway                |   | Bono (Paul Hewson)<br>Checking 123456                 | \$100.00                        |                            |                               |                       |
|              | Positive Pay                    |   |                                                       |                                 |                            |                               |                       |
| ≡            | Transfers                       | ~ | Tony Stark<br>Checking 30003254                       | \$500.00                        |                            | :                             |                       |
| 0            | Locations                       |   |                                                       | + Add another recipient         |                            |                               |                       |
| III          | Reports                         | ~ |                                                       |                                 |                            |                               |                       |
|              | Account Services                | ~ | \$600.00                                              |                                 |                            |                               |                       |
| ?            | Help                            | ~ | 2 payments                                            |                                 | Canc                       | cel Draft Approve             |                       |
|              |                                 |   |                                                       |                                 |                            |                               |                       |
| ٢ <u>;</u> } | Settings                        | ~ |                                                       |                                 |                            |                               |                       |

| ₩<br>172                          | Home<br><sup>72)</sup> Message Center                                                           |       | ACH Batch Change Type                                                           |                              |          | Upload                     | d From File Import Amounts 🔊                      |                    |
|-----------------------------------|-------------------------------------------------------------------------------------------------|-------|---------------------------------------------------------------------------------|------------------------------|----------|----------------------------|---------------------------------------------------|--------------------|
|                                   | Transactions                                                                                    | ~     | Origination Details                                                             |                              |          |                            |                                                   |                    |
|                                   | Cash Management                                                                                 | ~     | SEC Code ③                                                                      | Company Entry Description    |          | From Subsidiary            |                                                   |                    |
|                                   | Payments                                                                                        |       | PPD - Prearranged Payment and Deposi $\smallsetminus$                           | Max 10 characters            |          | McQuetoo Paya<br>*****1316 |                                                   |                    |
|                                   |                                                                                                 |       | Account                                                                         | Effective Date               |          | Recurrence                 | You can use the <b>I</b>                          |                    |
|                                   | ACH Pass-Thru<br>DepositPartner                                                                 |       | COMMERCIAL CHECKING<br>XXXXXX7245 \$8,349.76                                    | 10/16/2020                   | <br>⊞    | Set schedule               | <b>Remove</b> a recipie<br>Row (to add adde       |                    |
|                                   | Lockbox                                                                                         |       |                                                                                 | _                            |          |                            | <b>Details</b> (to show information), or <b>i</b> | account            |
|                                   | Tax Payment                                                                                     |       | Recipients (2)                                                                  | ilters: All Pending Pre-Note | s Q Find | d recipients in paym       | recipient with an                                 | -                  |
| JFG One Card<br>Merchant Services |                                                                                                 |       | + Add multiple recipients                                                       |                              |          |                            | has been added f                                  |                    |
|                                   |                                                                                                 |       | Add matapie recipients                                                          |                              |          |                            | has been added i                                  | or the recipient). |
|                                   | Merchant Services                                                                               |       |                                                                                 |                              |          |                            | has been added i                                  | or the recipient). |
|                                   | Merchant Services<br>Recipient Address Book                                                     |       | Recipient/Account                                                               | Amount                       |          |                            | Show payment actions                              |                    |
|                                   |                                                                                                 |       |                                                                                 | \$100.00                     |          |                            |                                                   | or the recipient). |
|                                   | Recipient Address Book                                                                          |       | Recipient/Account<br>Bono (Paul Hewson)<br>Checking 12345                       | \$100.00                     |          |                            | Show payment actions                              | or the recipient). |
| =                                 | Recipient Address Book<br>Business Gateway                                                      |       | Recipient/Account<br>Bono (Paul Hewson)                                         | \$100.00                     |          |                            | Show payment actions                              |                    |
| =                                 | Recipient Address Book<br>Business Gateway<br>Positive Pay                                      |       | Recipient/Account Bono (Paul Hewson) Checking 12345 Tony Stark                  | \$100.00                     | cipient  |                            | Show payment actions                              | or the recipient). |
| 0                                 | Recipient Address Book<br>Business Gateway<br>Positive Pay<br>Transfers                         |       | Recipient/Account Bono (Paul Hewson) Checking 12345 Tony Stark                  | 5 \$100.00<br>4 \$500.00     | cipient  |                            | Show payment actions<br>:<br>Copy<br>Remove       | of the recipient). |
| 0                                 | Recipient Address Book<br>Business Gateway<br>Positive Pay<br>Transfers<br>Locations            | ~ ~ ~ | Recipient/Account Bono (Paul Hewson) Checking 12345 Tony Stark Checking 3000325 | 5 \$100.00<br>4 \$500.00     | cipient  |                            | Show payment actions                              | of the recipient). |
| 0<br>                             | Recipient Address Book<br>Business Gateway<br>Positive Pay<br>Transfers<br>Locations<br>Reports | ~ ~ ~ | Recipient/Account Bono (Paul Hewson) Checking 12345 Tony Stark                  | 5 \$100.00<br>4 \$500.00     | cipient  | Cance                      | Show payment actions                              | of the recipient). |

|                 | JOHNSON<br>FINANCIAL GROUP   |   |                                                                                |                       | Welcome, Kyle Kasbohm      |                            |
|-----------------|------------------------------|---|--------------------------------------------------------------------------------|-----------------------|----------------------------|----------------------------|
| 6               | Home                         |   |                                                                                | Upload                | From File Import Amounts 💿 |                            |
| $\square^{172}$ | <sup>2)</sup> Message Center |   |                                                                                |                       |                            |                            |
|                 | Transactions                 | ~ | Origination Details                                                            |                       |                            |                            |
|                 | Cash Management              | ~ | SEC Code $\odot$ Company Entry Description                                     | From Subsidiary       |                            |                            |
|                 | Payments                     |   | PPD - Prearranged Payment and Deposi 🗸 Max 10 characters                       | McQuetoo Payable      | es                         | a la some                  |
|                 | ACH Pass-Thru                |   | Account Effective Date                                                         | Recurrence            |                            |                            |
|                 | DepositPartner               |   | COMMERCIAL CHECKING         10/16/2020           XXXXXX7245         \$8,349.76 | Set schedule          |                            |                            |
|                 | Lockbox                      |   |                                                                                |                       | •                          |                            |
|                 | Tax Payment                  |   | Recipients (2)     Filters:     All     Pending     Pre-Notes     Q     Fin    | d recipients in payme |                            |                            |
|                 | JFG One Card                 |   | + Add multiple recipients                                                      |                       | Select Show or             | <b>Hide Details</b> to see |
|                 | Merchant Services            |   | Recipient/Account Amount                                                       |                       | Recipient detai            | ls.                        |
|                 | Recipient Address Book       |   |                                                                                |                       | ·                          |                            |
|                 | Business Gateway             |   | ⊘ This payment is valid.                                                       | l                     | •                          |                            |
|                 | Positive Pay                 |   | Bono (Paul Hewson)<br>Checking 123456 \$100.00                                 |                       |                            | - man                      |
| $\equiv$        | Transfers                    | ~ | Notify Recipient Show Details                                                  |                       |                            |                            |
| 0               | Locations                    |   | Addendum                                                                       |                       |                            |                            |
| ılıl            | Reports                      | ~ |                                                                                |                       |                            |                            |
|                 | Account Services             | ~ |                                                                                |                       |                            |                            |
| ?               | Help                         | ~ | Tony Stark\$500.00Checking30003254                                             |                       | :                          |                            |
| ्रि             | Settings                     | ~ | + Add another recipient                                                        |                       |                            |                            |
| G•              | Log Off                      |   |                                                                                |                       |                            |                            |

| é<br>A | JOHNSON<br>FINANCIAL GROUP  |   |                                                             |                             |         |                     |                                       |  |
|--------|-----------------------------|---|-------------------------------------------------------------|-----------------------------|---------|---------------------|---------------------------------------|--|
|        |                             |   | ACH Batch Change Type                                       |                             |         | Upload              | From File Import Amounts ⑦            |  |
|        | <sup>2</sup> Message Center |   |                                                             |                             |         |                     |                                       |  |
|        | Transactions                | ~ | Origination Details                                         |                             |         |                     |                                       |  |
| 1      | Cash Management             | ~ | SEC Code 🕐                                                  | Company Entry Description   |         | From Subsidiary     |                                       |  |
|        | Payments                    |   | PPD - Prearranged Payment and Deposi $\smallsetminus$       | Max 10 characters           |         | McQuetoo Payable    | es                                    |  |
|        | ACH Pass-Thru               |   | Account                                                     | Effective Date              |         | Recurrence          |                                       |  |
|        | DepositPartner              |   | COMMERCIAL CHECKING           XXXXXX7245         \$8,349.76 | 10/16/2020                  |         | Set schedule        |                                       |  |
|        | Lockbox                     |   |                                                             | _                           |         |                     |                                       |  |
|        | Tax Payment                 |   | Recipients (2) Fi                                           | ters: All Pending Pre-Notes | ۹. Find | recipients in payme |                                       |  |
|        | JFG One Card                |   | + Add multiple recipients                                   |                             |         |                     | You can choose to <b>Notify the</b>   |  |
|        | Merchant Services           |   |                                                             | •                           |         |                     | Recipient via email, if an email      |  |
|        | Recipient Address Book      |   | Recipient/Account                                           | Amount                      |         |                     | address has been added for recipient. |  |
|        | Business Gateway            |   | ⊘ This payment is valid.                                    |                             |         |                     | recipient.                            |  |
|        | Positive Pay                |   | Bono (Paul Hewson)<br>Checking 123456                       | \$100.00                    |         | L                   |                                       |  |
| =      | Transfers                   | ~ | Notify Recipient                                            | Show Details                |         |                     |                                       |  |
| ୭      | Locations                   |   | Addendum                                                    |                             |         |                     |                                       |  |
| ul     | Reports                     | ~ |                                                             |                             |         |                     |                                       |  |
|        | Account Services            | ~ | Tony Stark                                                  | \$500.00                    |         |                     |                                       |  |
| ?)     | Help                        | ~ | Checking 30003254                                           | +500.00                     |         |                     | :                                     |  |
| ŝ      | Settings                    | ~ |                                                             | + Add another recipient     |         |                     |                                       |  |
| 3      | Log Off                     |   |                                                             |                             |         |                     |                                       |  |

|           | JOHNSON<br>FINANCIAL GROUP           |   |                                                                              |                           | Welcome, Kyle Kasbohm                   |
|-----------|--------------------------------------|---|------------------------------------------------------------------------------|---------------------------|-----------------------------------------|
|           | Home<br><sup>2)</sup> Message Center |   | ACH Batch Change Type                                                        | Uplo                      | oad From File Import Amounts 💿          |
|           | Transactions                         | ~ | Origination Details                                                          |                           |                                         |
| ₿         | Cash Management                      | ~ | SEC Code (?) Company Entry Description                                       | From Subsidiar            | ry                                      |
|           | Payments                             |   | PPD - Prearranged Payment and Deposi 🗸 Max 10 characters                     | McQuetoo Pay<br>*****1316 | yables                                  |
|           | ACH Pass-Thru                        |   | Account Effective Date                                                       | Recurrence                |                                         |
|           | DepositPartner                       |   | COMMERCIAL CHECKING<br>XXXXXX7245 \$8,349.76                                 | Set schedule              |                                         |
|           | Lockbox                              |   |                                                                              |                           |                                         |
|           | Tax Payment                          |   | Recipients (2)     Filters:     All     Pending     Pre-Notes     Q     Find | recipients in payr        | me                                      |
|           | JFG One Card                         |   | + Add multiple recipients                                                    |                           | You can add an <b>Addendum</b> , to add |
|           | Merchant Services                    |   |                                                                              |                           | payment information, such as            |
|           | Recipient Address Book               |   | Recipient/Account Amount                                                     |                           | invoice information, to be sent to      |
|           | Business Gateway                     |   | ✓ This payment is valid.                                                     |                           | the recipient.                          |
|           | Positive Pay                         |   | Bono (Paul Hewson)<br>Checking 123456                                        |                           |                                         |
| $\equiv$  | Transfers                            | ~ | Notify Recipient Show Details                                                |                           |                                         |
| 0         | Locations                            |   | Addendum                                                                     |                           |                                         |
| III       | Reports                              | ~ |                                                                              |                           |                                         |
|           | Account Services                     | ~ | Tony Stark                                                                   |                           |                                         |
| ?         | Help                                 | ~ | Torry Stark         \$500.00           Checking         30003254             |                           | •                                       |
| <u>نې</u> | Settings                             | ~ | + Add another recipient                                                      |                           |                                         |
| G         | Log Off                              |   |                                                                              |                           |                                         |

|                                                        | JOHNSON<br>FINANCIAL GROUP | ļ      |                                                                                                 | Welcome, Kyle Kasbohm                                       |
|--------------------------------------------------------|----------------------------|--------|-------------------------------------------------------------------------------------------------|-------------------------------------------------------------|
| Home $\mathbf{\Sigma}^{\overline{172}}$ Message Center |                            |        | ACH Batch Change Type Uploa                                                                     | d From File Import Amounts ⑦                                |
|                                                        | Transactions               | ~      | Origination Details                                                                             |                                                             |
|                                                        | Cash Management            | ^      | SEC Code (a) Company Entry Description From Subsidiary                                          |                                                             |
|                                                        | Payments                   |        | PPD - Prearranged Payment and Deposi     Max 10 characters     McQuetoo Paya       *****1316    | bles                                                        |
|                                                        | ACH Pass-Thru              |        | Account Effective Date Recurrence                                                               |                                                             |
|                                                        | DepositPartner             |        | COMMERCIAL CHECKING<br>XXXXXX724510/16/2020Image: Set scheduleSet schedule                      |                                                             |
|                                                        | Lockbox                    |        |                                                                                                 |                                                             |
|                                                        | Tax Payment                |        | Recipients (2)     Filters:     All     Pending     Pre-Notes     Q     Find recipients in paym | You can either <b>Draft</b> or <b>Approve</b>               |
|                                                        | JFG One Card               |        | + Add multiple recipients                                                                       | the transaction, depending on your                          |
|                                                        | Merchant Services          |        | Decisions (Account                                                                              | rights. <b>Draft</b> will save the transaction for a future |
|                                                        | Recipient Address Book     |        | Recipient/Account Amount                                                                        | approval. <b>Approve</b> will complete                      |
|                                                        | Business Gateway           |        | Bono (Paul Hewson)         \$100.00           Checking         123456                           | the transaction right away, unless                          |
|                                                        | Positive Pay               |        |                                                                                                 | your rights require multiple                                |
| Ξ                                                      | Transfers                  | ~      | Tony Stark     \$500.00       Checking     30003254                                             | approvals for this transaction type.                        |
| 0                                                      | Locations                  |        | + Add another recipient                                                                         |                                                             |
|                                                        | Reports                    | $\sim$ |                                                                                                 |                                                             |
|                                                        | Account Services           | ~      |                                                                                                 |                                                             |
| ?                                                      | Help                       | $\sim$ | \$600.00 Cance                                                                                  | el Draft Approve                                            |
| <u>نې</u>                                              | Settings                   | ~      |                                                                                                 |                                                             |
| G                                                      | Log Off                    |        |                                                                                                 |                                                             |

| JOHNSON<br>FINANCIAL GROUP                                  |                                                                                            | Welcome, Kyle Kasbohm                                                                                  |
|-------------------------------------------------------------|--------------------------------------------------------------------------------------------|----------------------------------------------------------------------------------------------------|
| Home                                                        | ACH                                                                                        | X Upload From File Import Amounts 💿                                                                    |
| Transactions  Cash Management                               | Originat<br>SEC Code Transaction Drafted<br>PPD - P Transaction requires 1 approval(s).    | From Subsidiary<br>McQuetoo Payables<br>*****1316                                                      |
| Payments<br>ACH Pass-Thru<br>DepositPartner                 | Account Transaction ID: 12925<br>COMME # of Payments: 2<br>XXXXXX72 Total Amount: \$600.00 | ecurrence<br>Let schedule                                                                              |
| Lockbox<br>Tax Payment                                      | Recipier Close View in Online Activity                                                     | payment.<br>Note: When the icon is green, the                                                          |
| JFG One Card<br>Merchant Services<br>Recipient Address Book | + Add mult Recipient/Account Amount                                                        | transaction is complete.When the icon is yellow (as here),                                             |
| Business Gateway<br>Positive Pay                            | Bono (Paul Hewson)<br>Checking 123456 \$100.00<br>Tony Stark                               | there are extra steps required.<br>When the icon is red, the                                           |
|                                                             | Checking 30003254 \$500.00<br>+ Add another recipient                                      | transaction has failed and<br>something needs to be fixed before<br>another transaction can be started |
| Reports     ~       Account Services     ~       Help     ~ | \$600.00<br>2 payments                                                                     | Cancel Draft Approve                                                                                   |
| (?) Help ~<br>⑦ Settings ~                                  | 2 pojmento                                                                                 |                                                                                                    |

#### ACCESS JFG 🛽

All activity performed via Online Banking will be displayed here. Use 'Show Filters' for additional search and navigation options

Online Activity ③

 $\mathbb{Y}$ 

# Home

Single Transactions Recurring Transactions

Transactions

Online Activity Center

**Online Activity** (found in the Transactions menu) tracks all transactions that happen online. Make sure you select Single or Recurring Transactions at the top of the page depending on what transaction type you are looking for.

Using the **kabob menu**, you can **Approve** the transaction from here (depending on your user entitlements), amongst other actions.

Depending on your entitlements, you may be able to approve or cancel transactions that were created by other users.

| ♡ ↓ ₫        | ſ,        |           |                                            |                              | Q Search Transac | tions            |   |   |   |
|--------------|-----------|-----------|--------------------------------------------|------------------------------|------------------|------------------|---|---|---|
| d date 🚽 St  | atus 🚽 🗸  | Approvals | Transaction Type 👻                         | Account 👻                    |                  | Amount 👻         |   | : |   |
| 2023 (<br>M  | Drafted   | 0 of 2    | ACH Batch<br>Tracking ID: 1810297          | COMMERCIAL CHECK<br>****2630 | ING              | \$1.00           |   | : |   |
| 2023<br>M    | Processed | 1 of 1    | Stop Payment<br>Tracking ID: 1810232       | COMMERCIAL CHECK<br>****2630 | ING              | \$0.00           |   | : |   |
| 2023<br>M    | Drafted   | 0 of 1    | ACH Pass Thru<br>Tracking ID: 1810022      |                              |                  | \$1.00           |   | : |   |
| 2023<br>M    | Drafted   | 0 of 1    | ACH Pass Thru<br>Tracking ID: 1810009      |                              | _                | \$1.00           |   | : |   |
| 2023<br>AM   | Drafted   | 0 of 2    | Payroll<br>Tracking ID: 1809509            | COMMERCIAL CHECK<br>****2630 | ING              | \$0.02           |   | : |   |
| 2023<br>AM   | Drafted   | 0 of 2    | Domestic Wire<br>Tracking ID: 1809505      | COMMERCIAL CHECK<br>****2630 | ING              | Details          |   |   |   |
| 2023<br>AM   | Drafted   | 0 of 2    | ACH Batch<br>Tracking ID: 1809500          | COMMERCIAL CHECK<br>****2630 | ING              | Approve          |   |   |   |
| 2023<br>AM   | Drafted   | 0 of 2    | International Wire<br>Tracking ID: 1809492 | Founders 3 Operatin          | g                | Cancel<br>Notify |   |   | F |
| 2023<br>AM   | Drafted   | 0 of 2    | Domestic Wire<br>Tracking ID: 1809424      | COMMERCIAL CHECK<br>****2630 | ING              | Inquire          |   |   |   |
| 2023 I<br>AM | Drafted   | 0 of 2    | ACH Collection<br>Tracking ID: 1809396     | COMMERCIAL CHECK<br>****2630 | ING              | Сору             |   |   |   |
| 2023 (<br>AM | Drafted   | 0 of 2    | ACH Collection<br>Tracking ID: 1809313     | Founders 3 Operatin          | g                | Print Detail     | 5 |   |   |
| 0/2/2023     |           |           | ACH Batch                                  | COMMERCIAL CHECK             | ING              |                  |   |   |   |

# Thank You

### Additional Resources and Support

For additional resources, including "how-to" guides, please visit our online Client Resources page at <a href="https://www.johnsonfinancialgroup.com/client-resources">https://www.johnsonfinancialgroup.com/client-resources</a>

If further support is needed, please call our Treasury Management Support Center at 888.769.3796 or by email at <u>tmsupport@johnsonfinancialgroup.com</u>.

JohnsonFinancialGroup.com

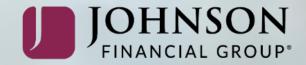